# **VX01** Installation guide

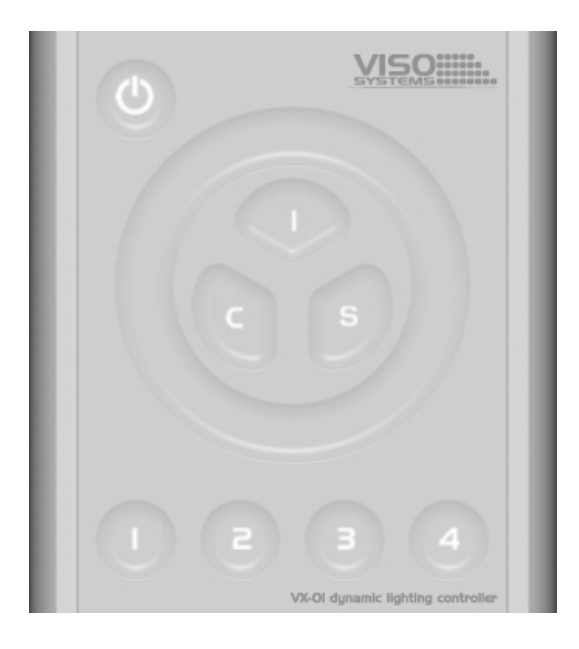

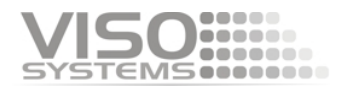

## **Dimensions**

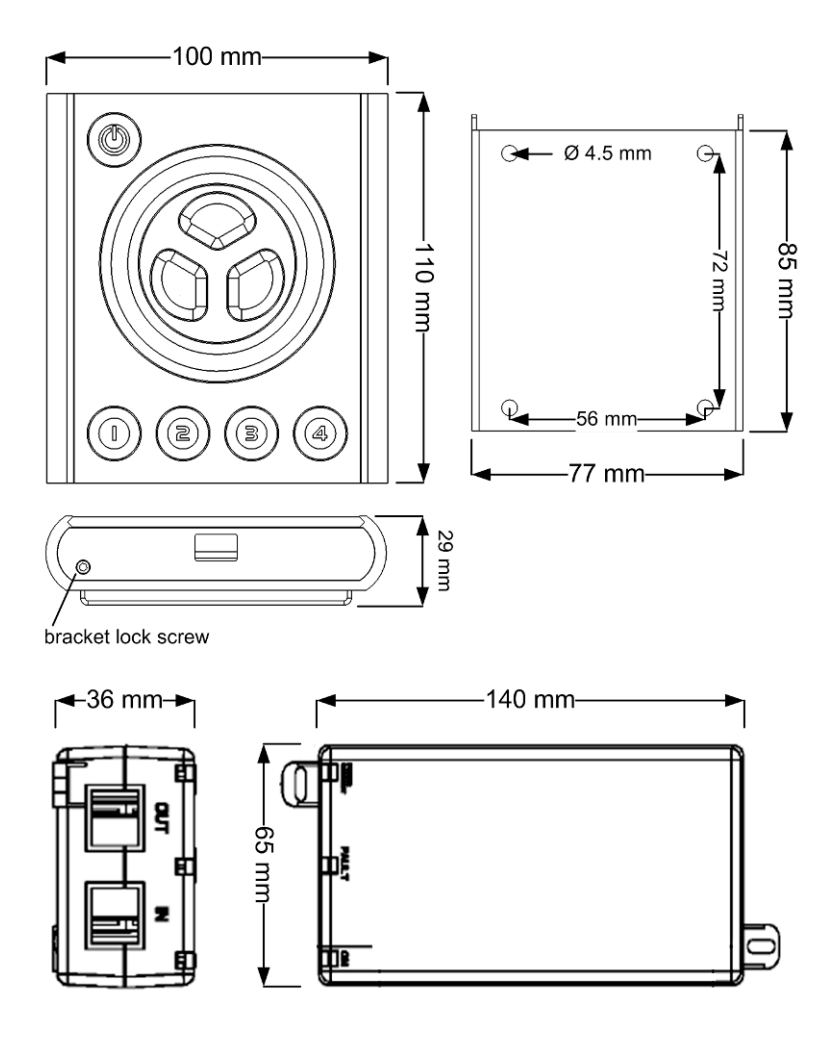

© 2007 Viso Systems ApS, Denmark

All rights reserved. No part of this manual may be reproduced, in any form or by any means, without permission in writing from Viso Systems ApS, Denmark.

Information subject to change without notice. Viso Systems ApS and all affiliated companies disclaim liability for any injury, damage, direct or indirect loss, consequential or economic loss or any other loss occasioned by the use of, inability to use or reliance on the information contained in this manual.

## **Contents**

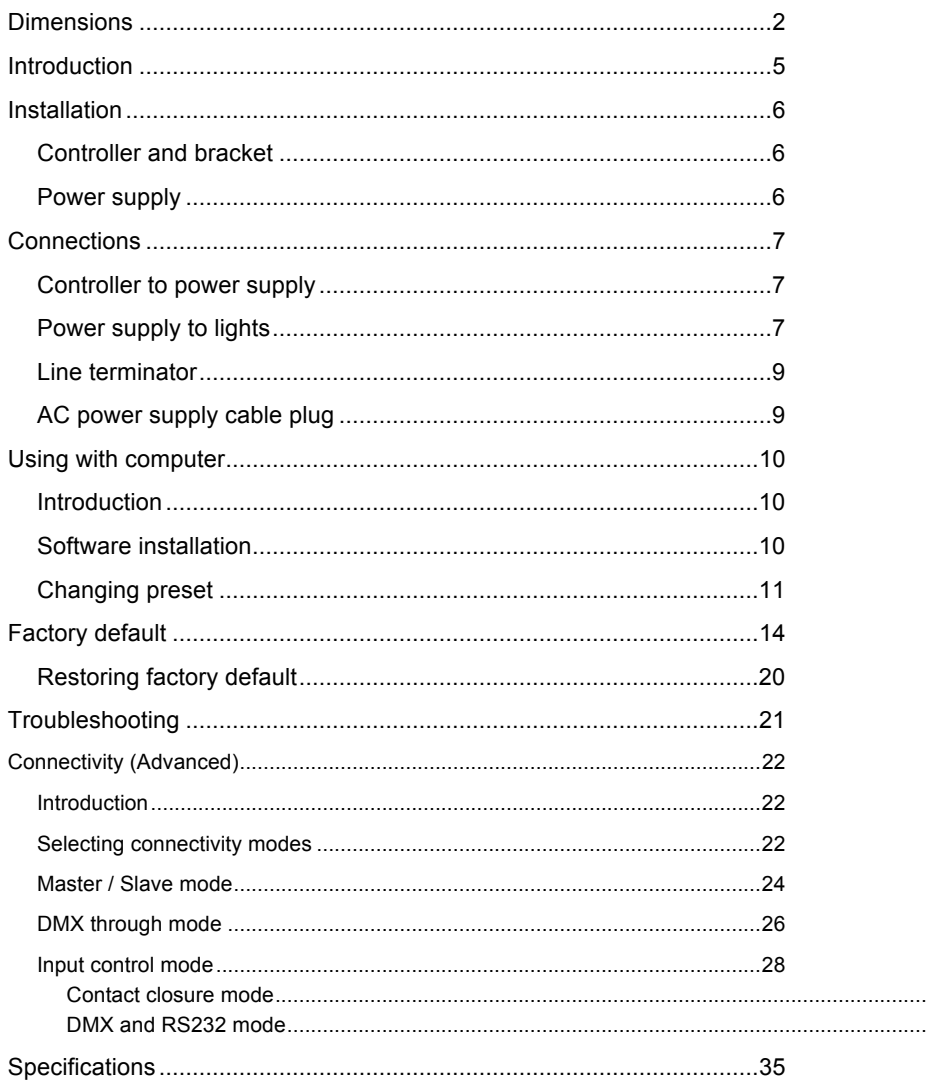

# Safety Information

### *Warning! This product is not for household use.*

Read this manual before installing and operating the controller, follow the safety precautions listed below, and observe all warnings in this manual.

### **Preventing electric shocks**

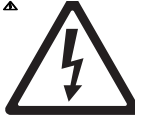

Always ground (earth) the power supply.

Use only a source of AC power that complies with local building and electrical codes, and that has both overload and ground-fault protection.

If the controller or power supply are in any way damaged, defective, wet, or show signs of overheating, disconnect the power supply from AC power and contact Viso Service for assistance.

Do not install or use the device outdoors. Do not spray with or immerse in water or any other liquid.

Do not remove any covers or attempt to repair the controller or power supply. Refer any service to Viso.

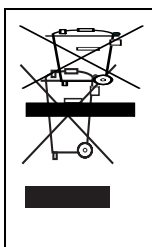

**Disposing of this product**

**Viso products are supplied in compliance with Directive 2002/96/EC of the European Parliament and of the Council of the European Union on WEEE (Waste Electrical and Electronic Equipment), as amended by Directive 2003/108/EC, where applicable.**

**Help preserve the environment! Ensure that this product is recycled at the end of its life. Your supplier can give details of local arrangements for the disposal of Viso products.**

## **Introduction**

## **About the VX01**

The VX01 is a revolutionary new lighting controller for DMX controllable color changing lights. Programmed with each fixture's unique color curve, it provides the simplest, yet most powerful interface ever developed to control and match colors from multiple sources.

### **Package contents**

The VX01 package contains the following items.

- VX01 Controller
- 48 V Power over Ethernet (POE) power supply
- CD-ROM with documentation and *Vdesigner* software
- 5 m UTP patch cable
- 1.5 m USB cable

### **About this document**

This guide describes how to install and set up the VX01 controller.

For a description of how to operate the controller, please refer to the *VX01 Quick Guide*.

For help with *Vdesigner*, refer to the program's online help.

For installation and setup of lighting devices, please refer to their user manuals.

## **Installation**

### **Controller and bracket**

The VX01 is designed to be wallmounted using the included bracket. To mount:

- 1. Loosen the set screw on the bottom of the VX01 with a 2 mm hex wrench and remove the wall bracket.
- 2. Center the bracket on the desired mounting position with the hooks pointing up.

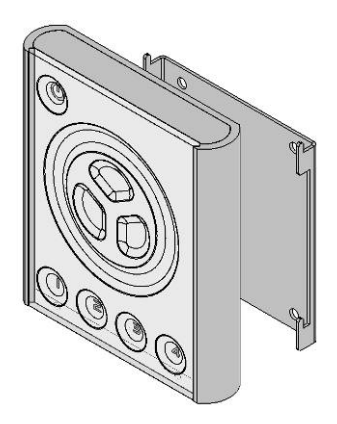

- 3. Fasten the bracket to the wall with four suitable screws (not included).
- 4. Plug the included 5 m UTP patch cable into the RJ-45 socket on the back of the controller.
- 5. Place the controller on the bracket and slide it down over the hooks.
- 6. Tighten the set screw a few turns to hold the controller in place. **Do not over tighten: stop as soon as you feel light resistance!**

### **Power supply**

Install the power supply in a dry location within a 40 meter cable run of the controller.

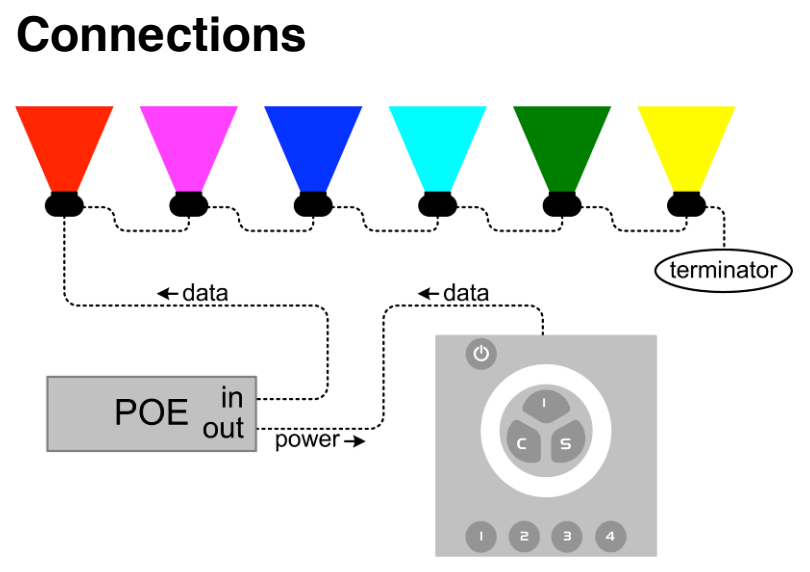

**Warning ! Device is to be connected only to PoE networks without routing to the outside plant.**

### **Controller to power supply**

Connect a UTP patch cable (provided) between the RJ-45 socket on the back of the controller and the **OUT** socket on power supply **before** connecting the power supply to AC.

When power is applied to the power supply, all 3 LEDs will light for 2 seconds and then the "ON" LED will illuminate green. The "CONNECT" LED illuminates green when the controller is connected and receiving power.

### **Power supply to lights**

Connect another UTP patch cable (not included) between the power supply's **IN** socket and the DMX input on one of the lights. If the light does not have an RJ-45 socket, you will need a 3-pin or 5-pin XLR-to-RJ45 adaptor that connects the pins as shown below.

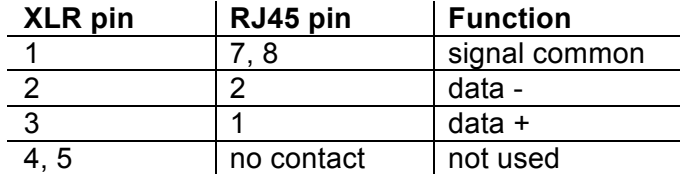

Connect the lights together in a serial chain, output to input. Connect no more than 32 lights and keep the total cable run to 300 m (1000 ft.) or less. If the application exceeds these limits, DMX splitter/amplifiers may be used after the power supply to increase the cable run and/or number of lights.

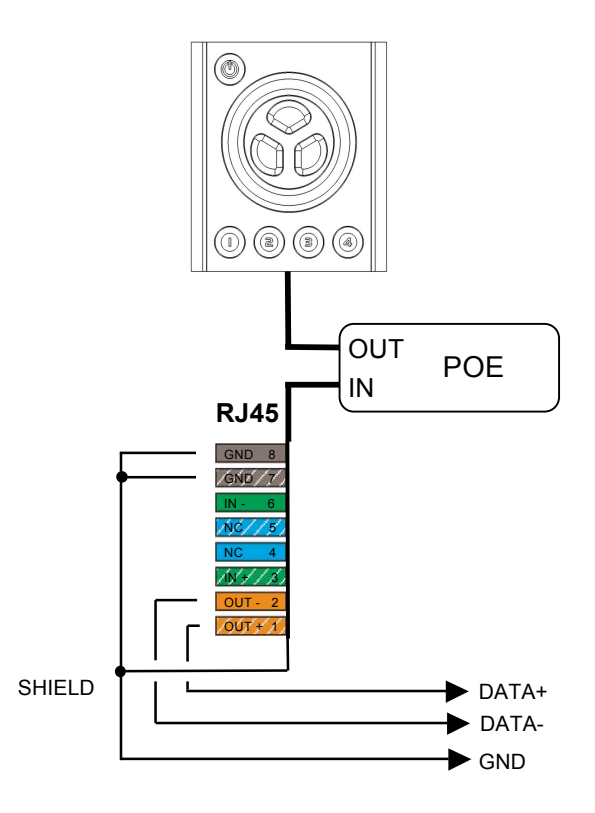

## **Line terminator**

Terminate the end of the data line to prevent reflections that can distort the signal. This is usually accomplished by inserting a suitable 120 ohm termination plug into the DMX output of the last fixture in the line.

### **AC power supply cable plug**

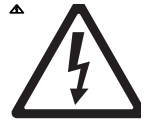

*Warning: Risk of electric shock! Plug installation shall be performed by a qualified electrician.* 

A grounding-type (earthed) power plug that fits the local power outlet must installed on the AC cable for the power supply. Alternatively, you can acquire an IEC power cable with a suitable grounding-type plug from most consumer electronics stores.

When installing the plug connect pins as follows:

yellow and green wire to ground (earth)

blue wire to neutral

brown wire to live

## **Using with computer**

### **Introduction**

The included *Vdesigner* software allows you to configure the VX01 for use with specific lighting fixtures, create and load lighting designs, and update fixture profiles and controller firmware.

This section describes how to configure the controller. The other features are described in the *Vdesigner* help file.

### **Software installation**

*Vdesigner* requires Windows XP. Install the software as follows:

- 1. Place the CD-ROM in the drive. If autoplay is enabled, an installation dialog opens automatically after loading the CD-ROM.
- 2. If the installation dialog does not open, you must run the **boot.bat** file on the CD-ROM. Select **Run** from the **Start** menu, enter [CD-ROM drive letter]:boot.bat, and click **OK**.
- 3. From the installation menu, select whether you want to download and install the latest version of the software from the Internet (recommended), or the version on the CD-ROM.
- 4. Review and acknowledge the user agreement. Click **Next**.
- 5. The installation wizard opens. Follow the instructions on screen to complete the process.

## **Changing preset**

Though sometimes called "intelligent" lights, lighting fixtures can not identify themselves to the controller. **Before first use, and whenever changes are made to the lighting installation, the controller must be configured with the number and types of connected lights.**

Configure the controller as follows.

- 1. If you have not already done so, install the *Vdesigner* software.
- **2.** Start *Vdesigner*.
- **3.** Connect the VX01 to any USB port on the computer using the included USB cable. **Do not connect the controller to the PC before the software is installed.**
- 4. Within a few seconds, the computer detects the controller and asks whether you want to load data from the device. Click **Yes**.

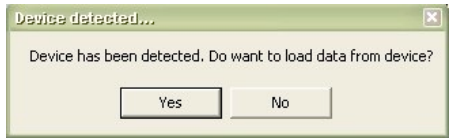

5. The next prompt alerts you that loading data will cause any unsaved changes to be lost. Click **Yes** to continue.

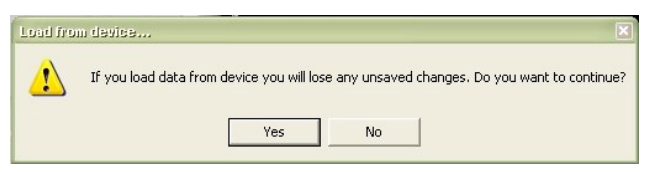

6.

6. Before changing preset you need to check software license of the VX01, you can see this by checking the icon on the top of the controller.

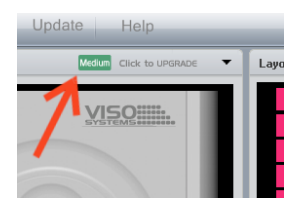

Click on "Click to UPGRADE" to get more information.

7. You can now change the preset on the device by dragging and dropping new show from the library.

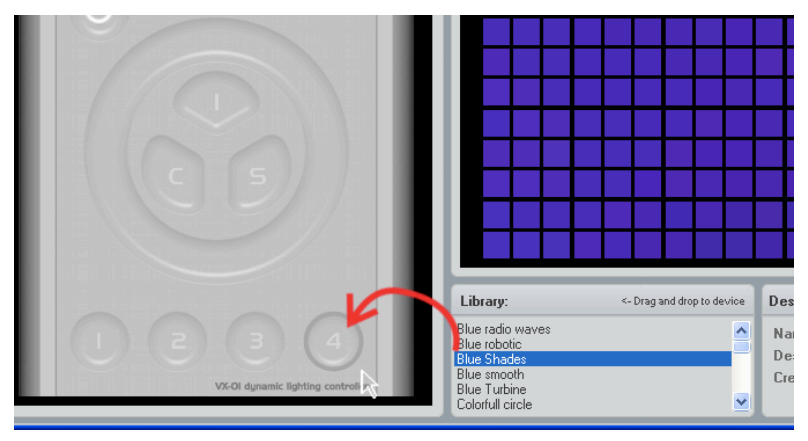

If you want to create your own shows please refer to the user manual by clicking Help->User manual.

- 8. When you finished making you changes you must save them to the device.
	- Click either **File** in the main window.

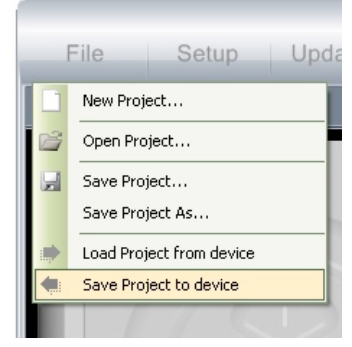

- Click **Save to device**.
- Click **Yes** at the confirmation prompt.

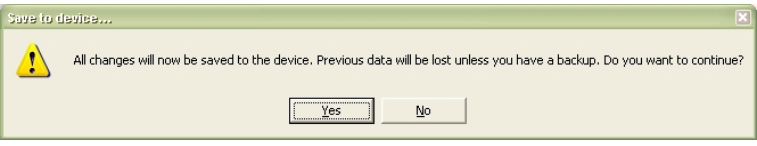

9. The VX01 is now configured and ready for use. **Before operation, the lights must be set to the right DMX addresses.**

## **Factory default**

#### **Factory default presets**

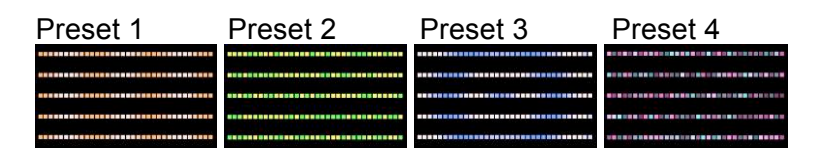

#### **Factory default fixture addressing**

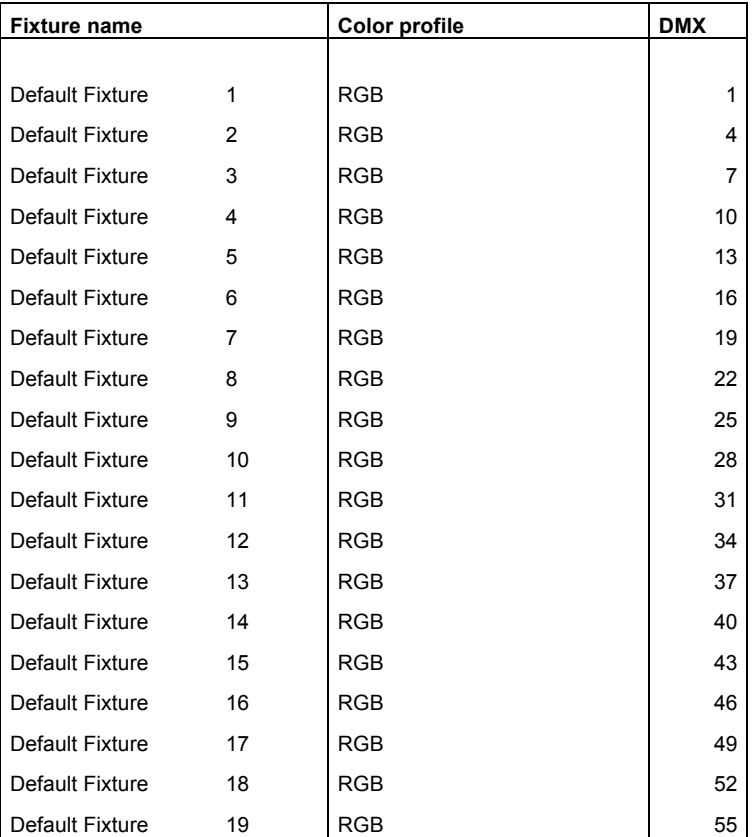

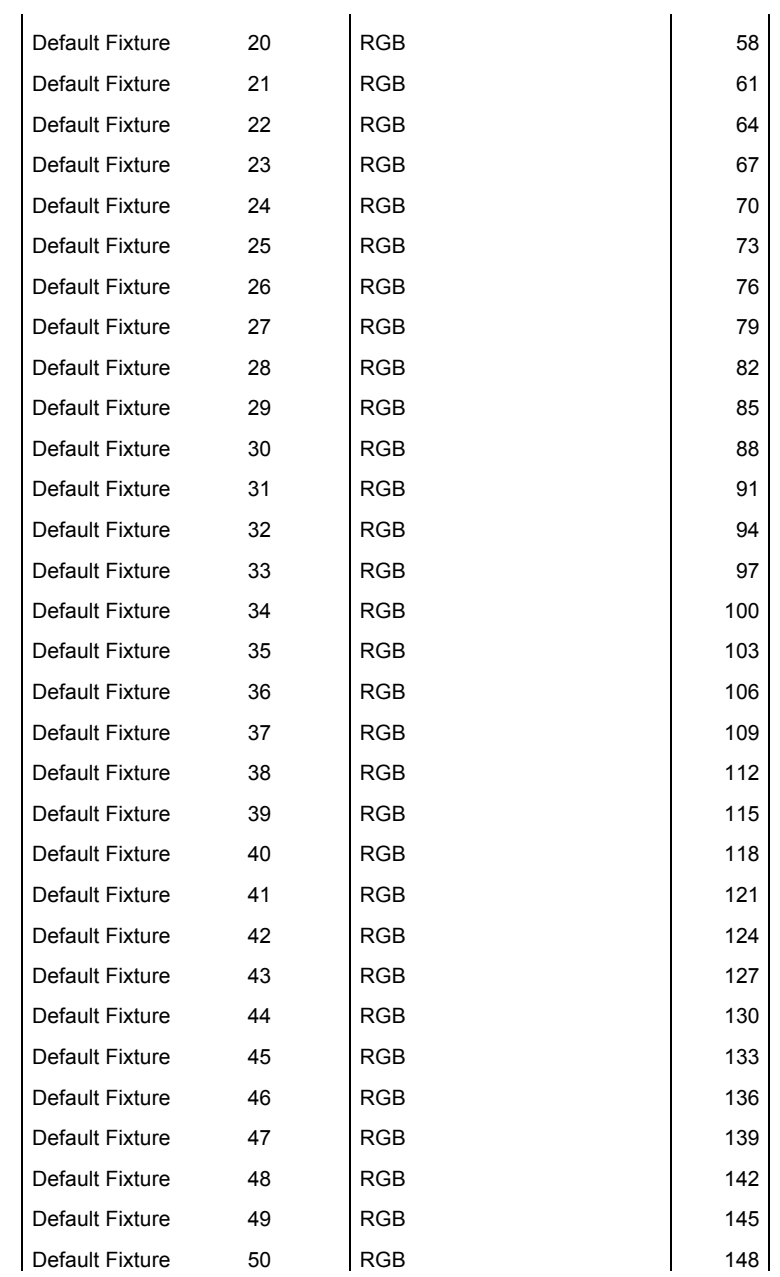

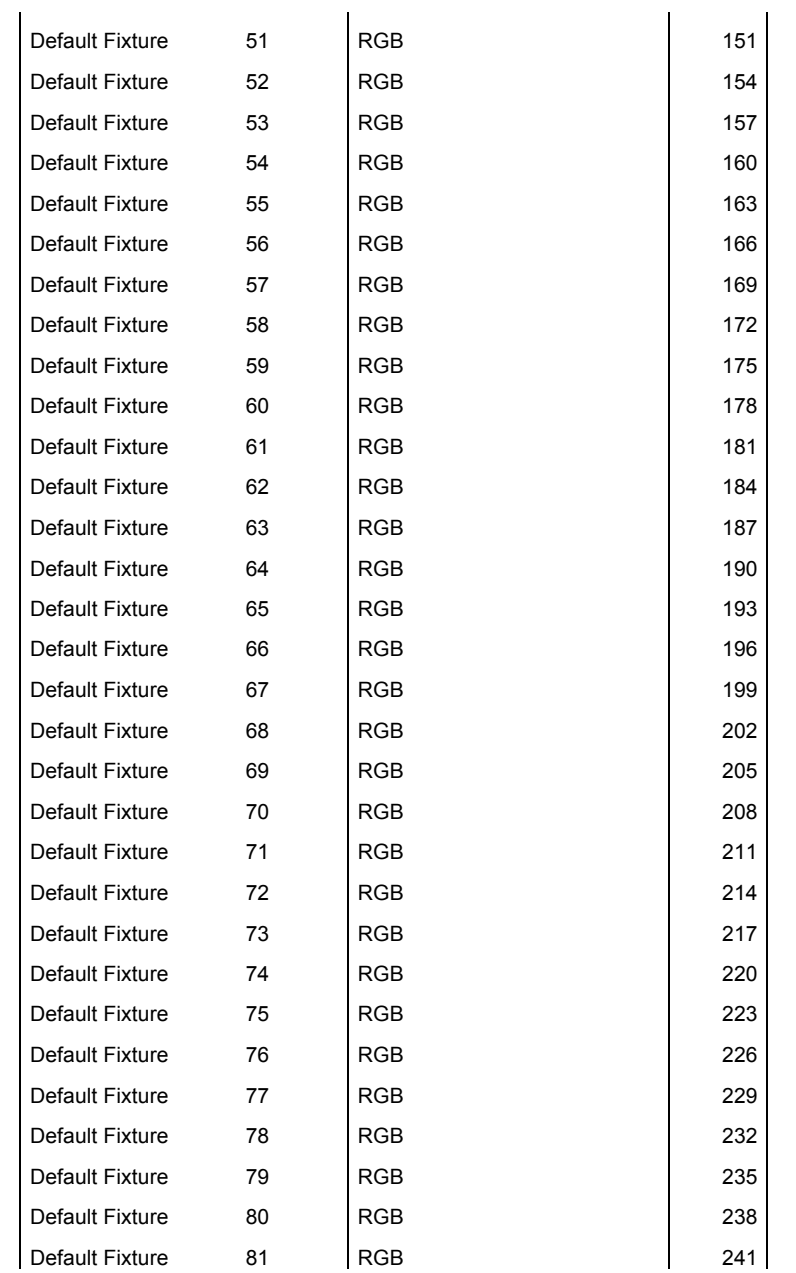

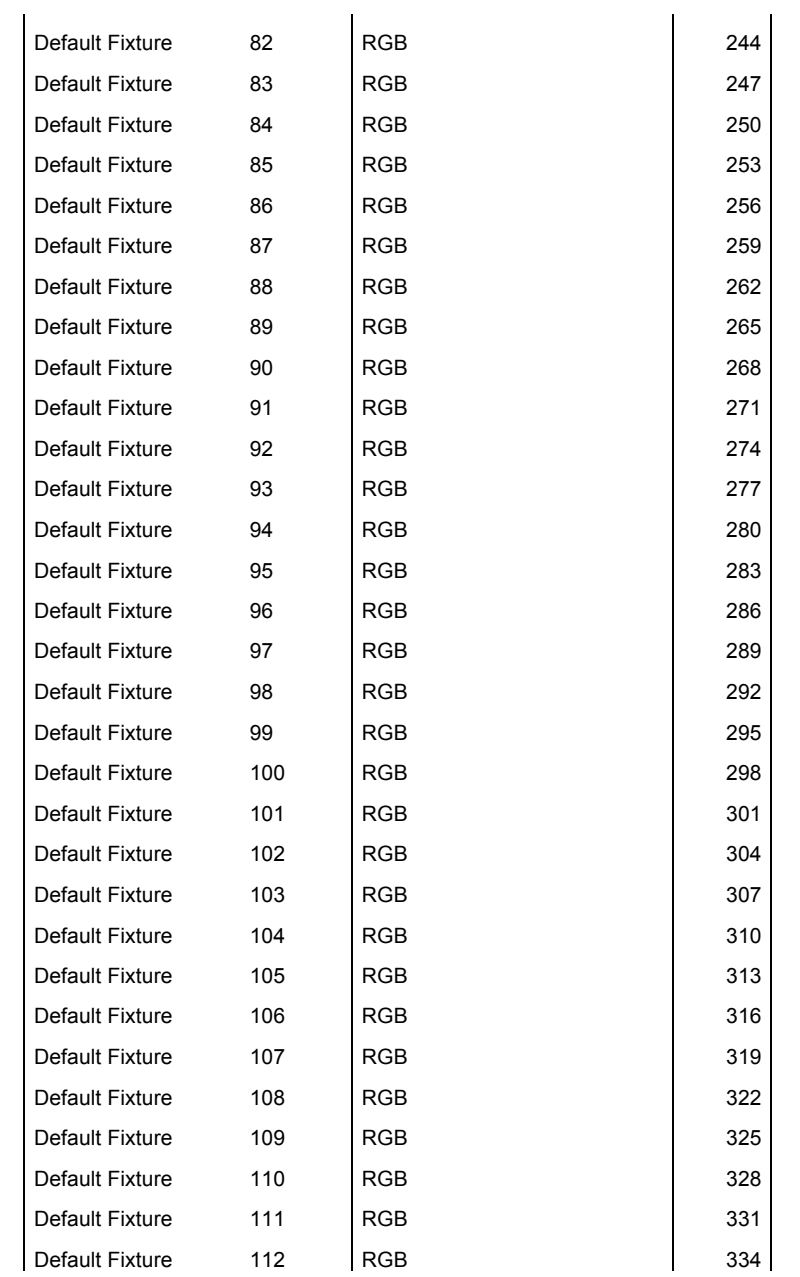

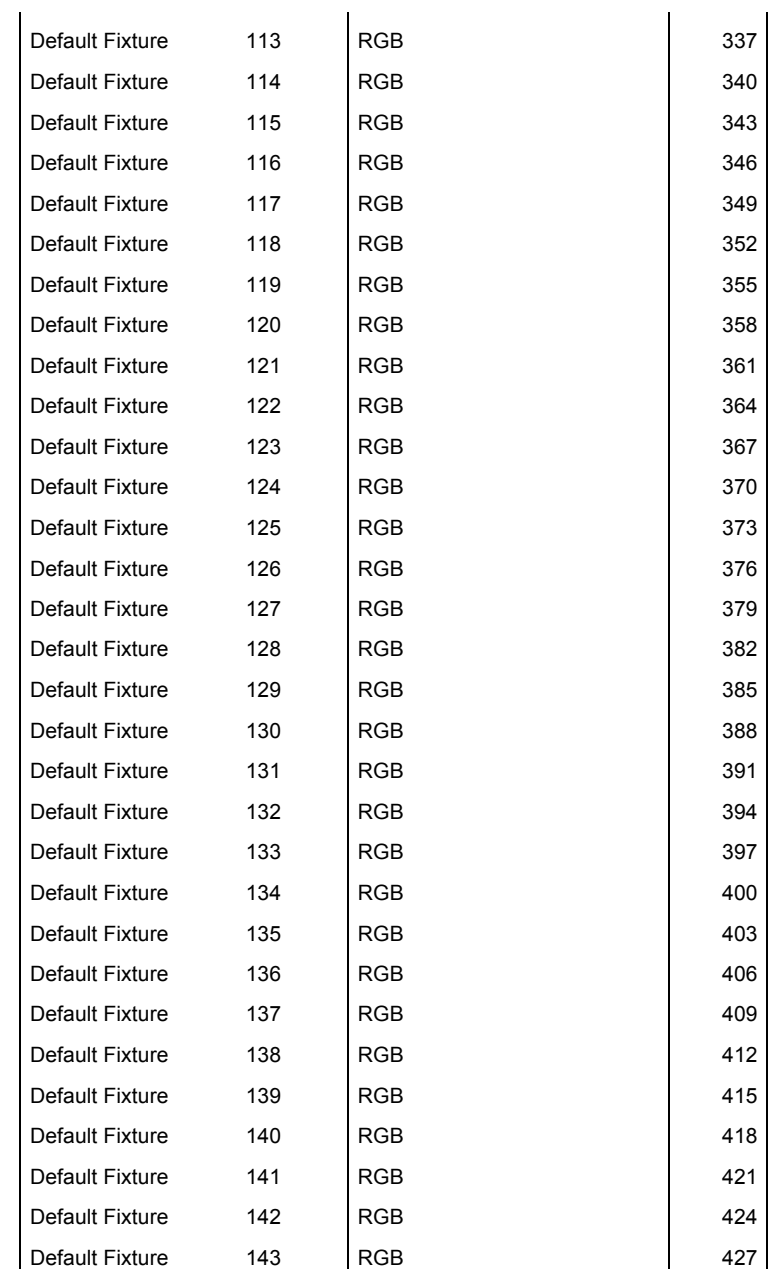

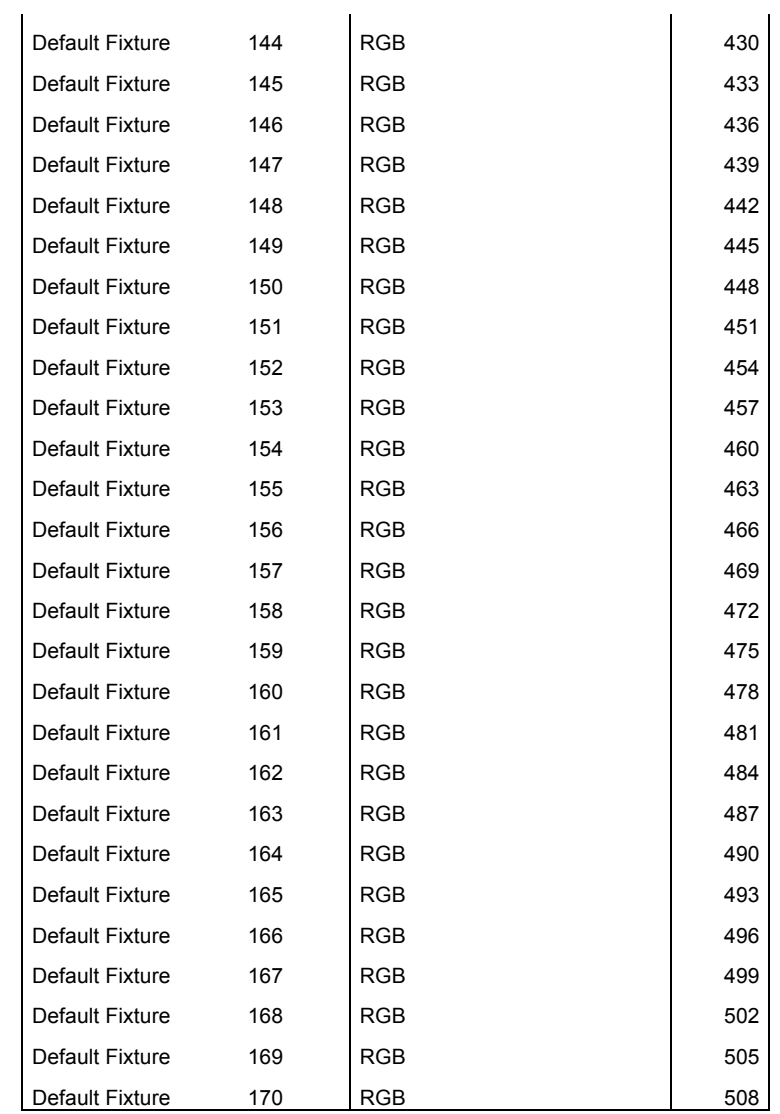

### **Restoring factory default**

Restoring to factory can only be done during the first minute after a reset or power is applied to the device to ensure that the user does not restore the device by mistake.

If you are not able to disconnect and connect power to the VX01 can the device also be reset by holding down the power button  $\bigcirc$  for 4 seconds when in the turned off state, after reset will power button  $\bigcirc$  light red for the first 5 seconds before the controller is ready.

The device can now be restored to factory default by holding down the I button for 2 seconds and afterwards holding down the power button  $\bigcirc$  for 4 seconds when flashing green.

Restoring to factory default deletes all settings of the device including password settings and loads default presets and fixture settings as shown above.

## **Troubleshooting**

![](_page_20_Picture_203.jpeg)

## **Connectivity (Advanced)**

### **Introduction**

It can in some installations be necessary to be able to have the VX01 triggered or controlled from external sources. Such as movement sensors for power saving or from having a central systems setting specific preset/color for one or more controllers, or having two VX01's connected as master and slave. All these functionalities are called connectivity functions and are described how to be used in this chapter.

### **Selecting connectivity modes**

The VX01 need to be setup to respond to the desired connectivity mode such as input trigger or master slave.

The connectivity mode can be selected either on the device itself or via the pc software.

To select the connectivity mode from the pc software, connect the VX01 to the pc and select Setup > Device > Connectivity and the connectivity mode can be selecting in the window show below.

![](_page_22_Picture_66.jpeg)

The connectivity modes can also be selecting without using the pc software directly on the device.

Connectivity modes can only be set during the first minute after a reset or power is applied to the device to ensure that the user does not change mode by mistake.

If you are not able to disconnect and connect power to the VX01 can the device also be reset by holding down the power button  $\mathbb O$  for 4 seconds when in the turned off state, after reset will power button  $\mathbb O$  light red for the first 5 seconds before the controller is ready.

The modes can now be selected by holding down the C or S buttons for 2 seconds when the controller is in the off state.

- S = Enable or Disable (Slave mode)
- C = Enable or Disable (Input control mode)

### **Master / Slave mode**

![](_page_23_Figure_1.jpeg)

The master/slave mode enables a slave controller to be connected to master controller making it possible to have two controllers behaving identically thus making it possible to have two location where the light can be controlled.

To enable this mode must the "slave mode" be enabled on the slave controller and the "input control mode" must be disabled on the master controller.

Note: Please refer to the chapter "Selecting connectivity modes" to get information on how to select/deselect modes.

![](_page_24_Figure_0.jpeg)

#### Pin connection master/slave mode

### **DMX through mode**

![](_page_25_Figure_1.jpeg)

The "DMX through mode" makes it possible to have DMX data from another controller to be send to the VX01 where the data is passed through to the fixtures when the VX01 is turn off.

This mode allows the VX01 to act as a sub controller in a larger system. Giving the possibility for the user to insert a VX01 in a sub area where local control necessary.

When the VX01 is turned off will data from the other controller be passed through to the fixtures and when the VX01 is turned on will it take over control of the fixtures.

The "DMX though mode" is enabled by default when "Input control" and "Slave mode is disabled.

Note: Please refer to the chapter "Selecting connectivity modes" to get information on how to select/deselect modes.

#### Pin connection DMX through mode

![](_page_26_Figure_1.jpeg)

### **Input control mode**

The VX01 can also be controlled via 3 different types of external sources

Contact closure

RS232

DMX

The "Input control mode" enables you to control the VX01 via different input trigger such as contact closure for power on/off. RS232 and DMX can be used to trigger different preset and functions and lock the controller to specific preset.

Before you can use the contact closure, RS232 and DMX input control modes they first need to be enabled.

Note: Please refer to the chapter "Selecting connectivity modes" to get information on how to select/deselect modes.

#### **Contact closure mode**

The contact closure mode is used to turn on and off the VX01 via an external switch such as a contact, relay, movement sensor etc.

When the switch is closed will trigger a power on event and when the switch is opened will trigger a power off event. The power button on the VX01 can also still be used to turn on and off the device as normally.

Note: If you whish the VX01 to start at a particular colour or preset when powered on, just select a colour or preset and hold down the power button for 2 seconds to save the power on state.

#### Pin connection contact closure mode

![](_page_28_Figure_2.jpeg)

### **DMX and RS232 mode**

The DMX and RS232 *(9600pbs)* uses the same commands for controlling the VX01, the command structure can be seen below.

The two first channels/value select the control mode, and following values are the controls for the selected mode.

![](_page_29_Picture_34.jpeg)

The following modes are shown below, N/A are reserved for future control.

![](_page_30_Picture_34.jpeg)

#### *Mode 1 - Simple 1*

The command for Mode 1 – Simple 1 are shown below.

![](_page_30_Picture_35.jpeg)

When power or preset is forced can the user not subsequently change these on the device, and will get an error sound.

Example:

Below is an example of a RS232 stream that turns on the VX01 and trigger preset 1.

![](_page_31_Picture_25.jpeg)

Note: When using DMX should all other channels not used be set 0% to ensure compatibility with future modes.

#### Pin connection RS232 in mode

![](_page_32_Figure_1.jpeg)

Data format standard: 9600 bps

9600 Bit per second 8 Data bits Parity: none Stop bits: 1 Flow control: none

#### Pin connection DMX in mode

![](_page_33_Figure_1.jpeg)

## **Specifications**

## **Physical**

![](_page_34_Picture_119.jpeg)

### **Electrical**

![](_page_34_Picture_120.jpeg)

## **Control and programming**

![](_page_34_Picture_121.jpeg)

### **Connections**

![](_page_34_Picture_122.jpeg)

### **Approvals**

![](_page_34_Picture_123.jpeg)

### **Ordering information**

![](_page_34_Picture_124.jpeg)